# **Anleitung für das neue Schließsystem**

DieTürenmitdemneuenMechanismusöffnenundschließenSieübereinenDrehknauf.Ganzgleich, obSieeinen Chipoder eineKartebesitzen–dieFunktionsweiseist dieselbe.

## **1. Chip/Karte aktivieren**

Der Chip / die Karte muss jeden Tag vor dem ersten Betreten des Gebäudes aktiviert werden. Dazu halten Sie ihn gegen den "Berechtigungsleser", den Sie außen am Haupteingang eines jeden Gebäudesfinden.EingrünesLichtundeinTonbestätigendieAktivierung.Wichtig:HaltenSiedie KartedirektandasLesegerät!Danach bleibt siebiszumEndedesTages(0Uhr)aktiv.DieAktivierung giltfüralle"Ihre"Türen,d.h.egalanwelchemGebäudeSiediedenChip/dieKarteaktivieren,sie funktioniert dann in allen Gebäuden.

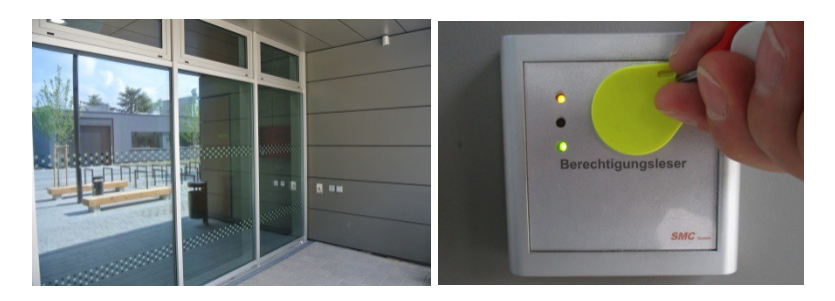

Kartenleser neben der Glasfassade in der Wand Karteoder Chipaktivieren (Ton und grüne LED)

# **2. Tür öffnen**

MitdemaktiviertenChipkönnenSiedieneuenTür‐oderSchrankzylinderansprechenunddurch Drehen öffnen. Um eine solche Tür zu öffnen, halten Sie den Chip / die Karte direkt an den Knauf. Ein grünes Licht bestätigt, dass dasSchloss geöffnet werden kann.(Spricht der Mechanismus nicht an, ziehenSiedieKartelangsamlinksundrechtsam Knauf vorbei,bisdasgrüneLichterscheint.) DrehenSiejetztdenKnauf(wieeinenSchlüssel),umdasSchlosszuöffnen.

UngefährfünfSekundennachAnsprechendesZylindersgehtdieserindenRuhezustand.Leuchtetein rotesLichtoderreagiertdasSchlossnicht,suchenSiemitderHilfeuntenstehenderListenachder Fehlerursache.

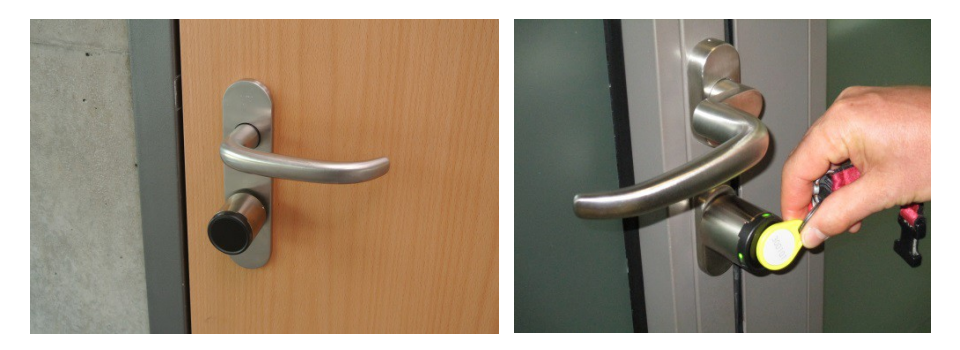

Zylinderknauf karte vor Zylinderknauf halten, bis grüne LED leuchtet

# **3. Tür schließen**

NachVerlassendesRaumsmüssendieTürenwiederverschlossenwerden–sieschließennicht automatisch! Hierzu halten Sie den Chip / die Karte erneut an den Knauf. Wenn das grüne Licht leuchtet, schließen Sie das Schloss durch zweimaliges Drehen des Knaufs. Warten Sie einige Sekunden. Danach kontrollieren Sie bitte, ob die Tür wirklich verschlossen ist.

VoninnenkönnendieRäumedurchDreheneines kleinerenMetallknaufsauf‐ und zugeschlossen werden. Hierzu ist keine Karte/Chip nötig. Türen mit Panikschlössern lassen sich von innen immer öffnen.

## **Fehlerdiagnose:**

LeuchtetbeimBerührendesKnaufsmitderKarte/ChipkeinLichtauf,kannessein,dassersichim Ruhezustand befindet. Durch ein kurzes Drehen des Knaufs kann er "aufgeweckt" werden, signalisiert durchkurzaufleuchtendes,rotesLicht.

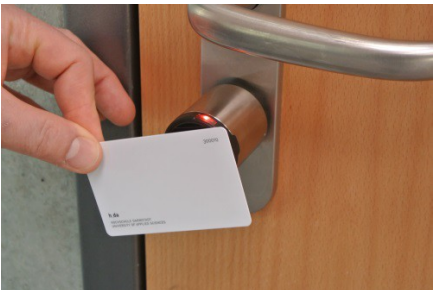

RotleuchtendeLEDweistaufFehlerhin

Leuchtet die rote LED, prüfen Sie bitte:

- BenutzenSiedierichtigeKarte/Chip?
- HabenSiedieKarte/ChipamKartenleserfürdenTagaktiviert?
- WirdderZylinder mit derKarte/Chipangesprochen?
- Leuchten die LEDs grün? Knauf drehen und Schloss öffnen.
- Leuchten die LEDs rot? Vorherige Schritte überprüfen. Karte/Chip evtl. nochmals langsam am Knauf entlang bewegen.
- Leuchten die LEDs immernoch rot? Problem der Abteilung Bau und Liegenschaften melden (Mail an:service-schliessanlage@h-da.de ).

### **Sperren bei Verlust der CampusCard bzw. dem Schlüsselanhänger**

In der Datenpflege des Personenverzeichnisses [\(http://personen.h-da.de\)](http://personen.h-da.de/) können Sie nach Anmeldung mit Ihrer h\_da Benutzer-ID und dem zugehörigen Kennwort im Abschnitt "CampusCard oder Schließsystem Chip sperren" Ihren Chip z.B. nach einem Verlust für das Schließsystem sperren. Die Information wird im nächtlichen Update an das Schließsystem übertragen. Setzen Sie den Schalter für den verlorenen Chip auf "Gesperrt", dann wird diese Information in der kommenden Nacht automatisch an das Schließsystem gemeldet. Sollten Sie Ihren Chip wieder finden, dann müssen Sie den Chip hier wieder auf "Aktiv" setzen. Sollte er unwiederbringlich verloren sein, dann müssen Sie eine neue CampusCard bzw. einen neuen Schlüsselanhänger anfordern.

Screenshot aus der Datenpflege des Personenverzeichnisses zum Sperren der Schließsystemberechtigungen:

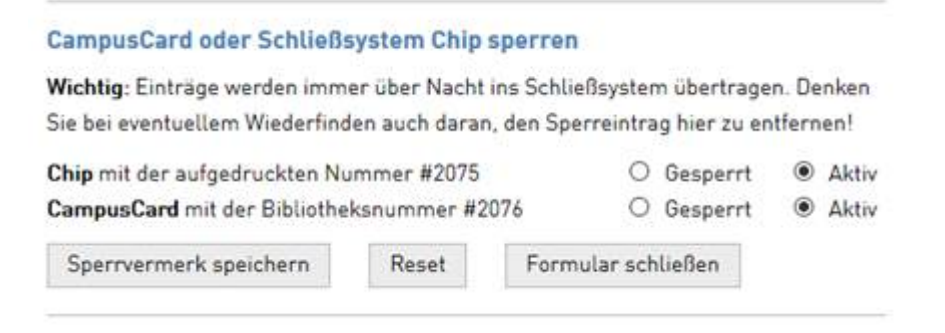